# CMPS 3680 Guided Lab 10

# Spring 2024

#### **This document is incomplete. I will try to provide more detailed instructions later.**

#### **Part 1 - Setup**

- 1. For this assignment you will have multiple files, so I would highly recommend creating a lab10 folder.
- 2. Inside of the lab10 folder run the following commands from the terminal:

**wget https://cs.csubak.edu/~paul/cs3680/labs/lab10.zip unzip lab10.zip**

This will download and extract the required files you will use for this lab.

- 3. Review these files carefully, notice that I have already included jquery for you from the official CDN. Also notice I have already given all of the necessary elements IDs so you can access them in your JS code.
- 4. You will be using JSON RPC 2.0 to make API calls to the following URL:

**https://paul.cs3680.com/labs/api**

5. The documentation for the API can be found here:

**https://paul.cs3680.com/labs/docs/labs.html**

Notice there are three remote methods available (**hello**, **add**, and **giphy**) and each one has different parameters that must be passed.

6. Review the specifications for JSON RPC 2.0 - pay specific attention to the provided examples:

**https://www.jsonrpc.org/specification#examples**

All of the methods I have provided in the API are using **NAMED PARAMETERS** (key/value pairs)

### **Part 2 - script.js**

- 1. For this lab you will be using the jquery \$.ajax function to make remote procedure calls to the API I have provided. The parameters will be acquired from the input fields in lab9.html when the user clicks the corresponding button.
- 2. Remember that with JSON RPC all requests must be post requests, and the request body (aka payload) will always follow the same JSON format, for example:

```
{
    "method": "hello",
    "params": {
        "name": "BOB"
    },
    "id": "1",
    "jsonrpc": "2.0"
}
```
**HINT**: You can convert a javascript object to a JSON string with the **JSON.stringify()** function.

- 3. If you receive a valid response from the server, you will update the corresponding response element for each call. For the **hello** and **add** calls you will modify the text inside the **<p>** elements. For the **giphy** call you will update the src attribute for the <img> element so the gif shows up on the page.
- 4. If you receive an error, update the provided error div with the error message received and remove the **hidden** class.

## **Example Image of Completed Lab:**

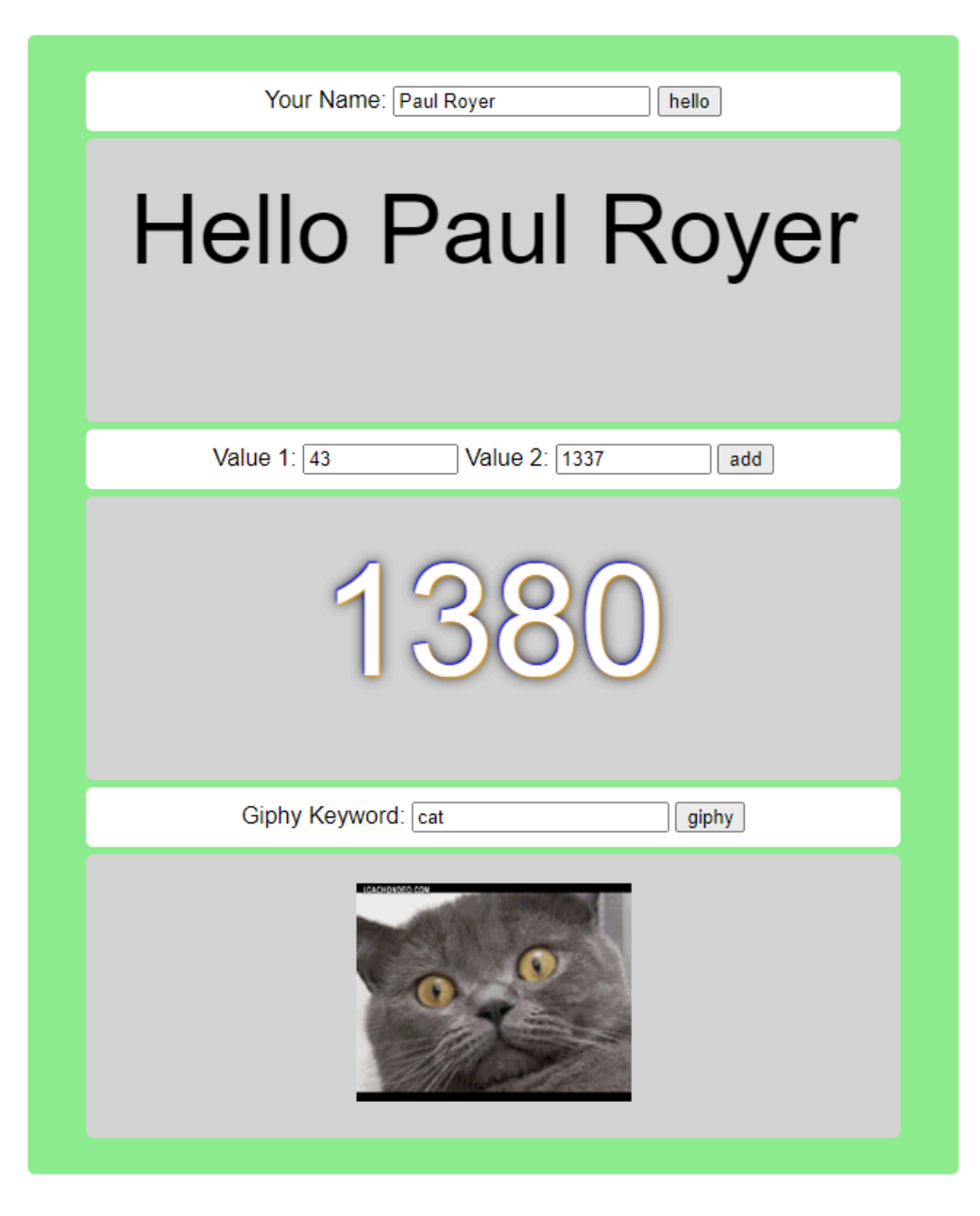